# Introduction to Grid Power Flow Simulation

A S M Jahid Hasan

University of California Riverside

## **Objectives**

- Learn some basic circuit notions that are applied to power grid
- Learn about the sections of a power grid
- Learn what AC quantities are
- Learn to use the "Tennet Power Flow Simulator"
- Build custom models in "Tennet Power Flow Simulator"
- Get a basic idea of how the electrical power grid works

## Electrical Circuit Nodes

• In electrical circuits a node is the point of connection between two or more electrical elements.

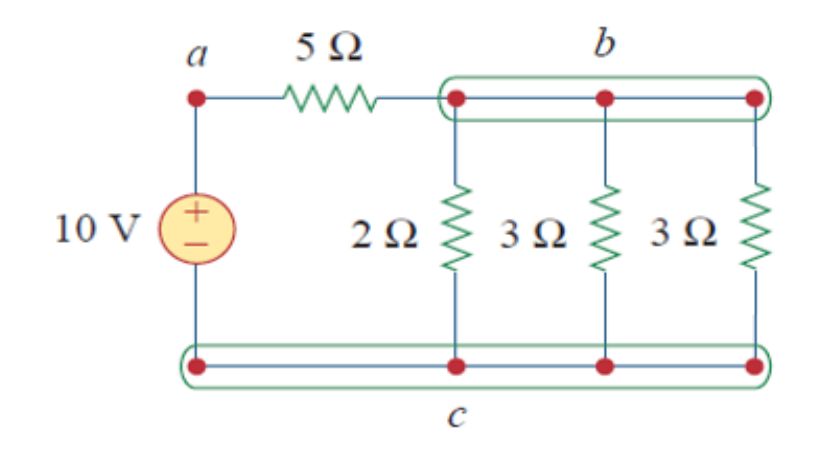

• All the three points that form 'node b' constitute a single point. The same is true of the four points forming node c.

## Characteristics of Nodes

- Each node has a single voltage value.
- The sum of currents entering a node must equal the sum of currents leaving a node (Kirchhoff's Current Law).

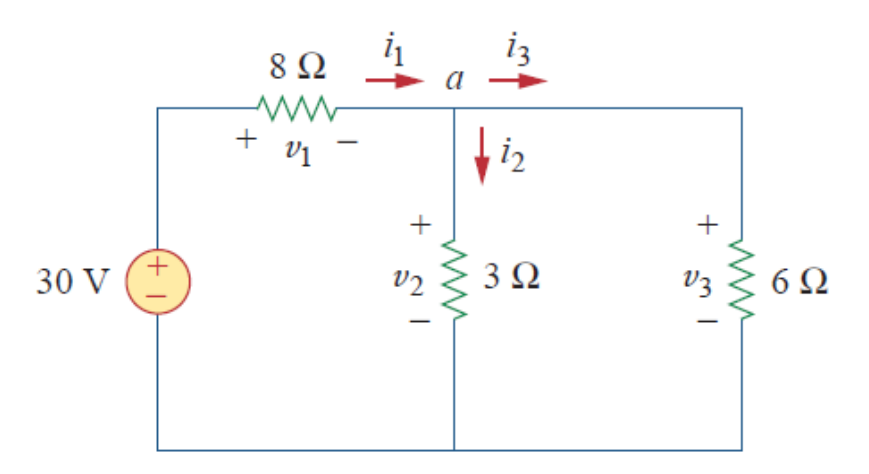

• Here, at 'node a',  $v_2 = v_3$ =6V and  $i_1$ =3A,  $i_2$ =2A and  $i_3$ =1A.  $v_1$  is 24V.

## Electrical Grid

#### Electricity generation, transmission, and distribution

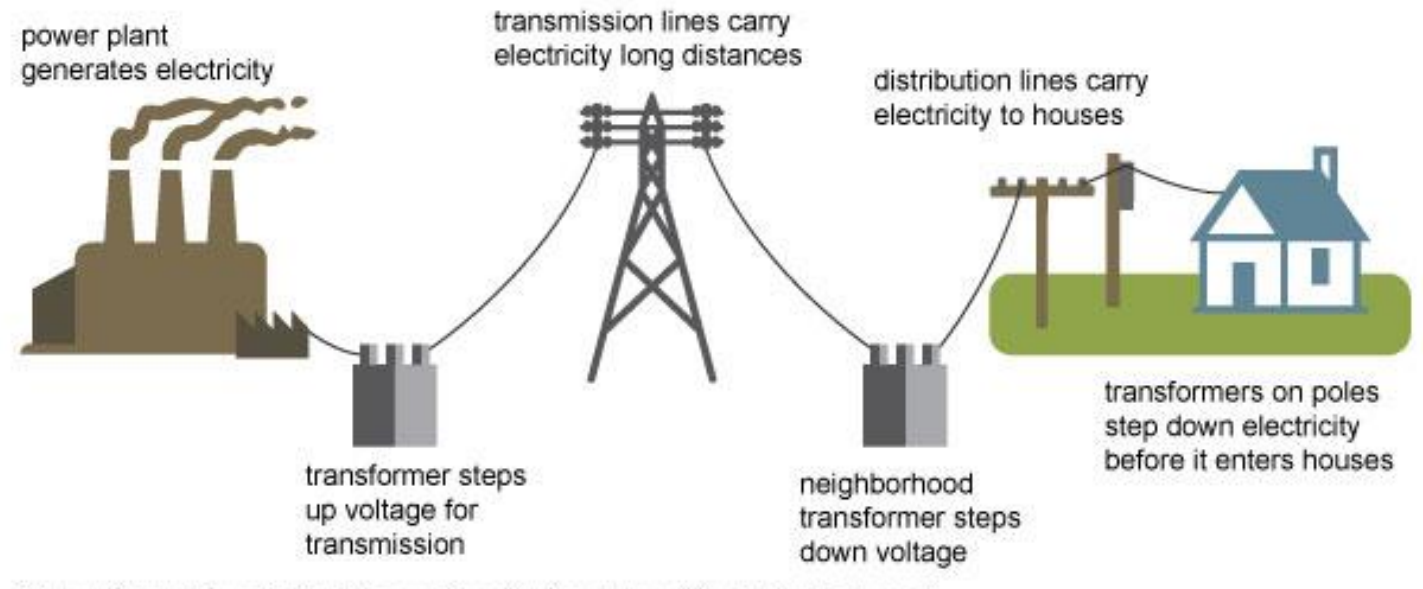

Source: Adapted from National Energy Education Development Project (public domain)

## Electrical Grid Circuit (Buses)

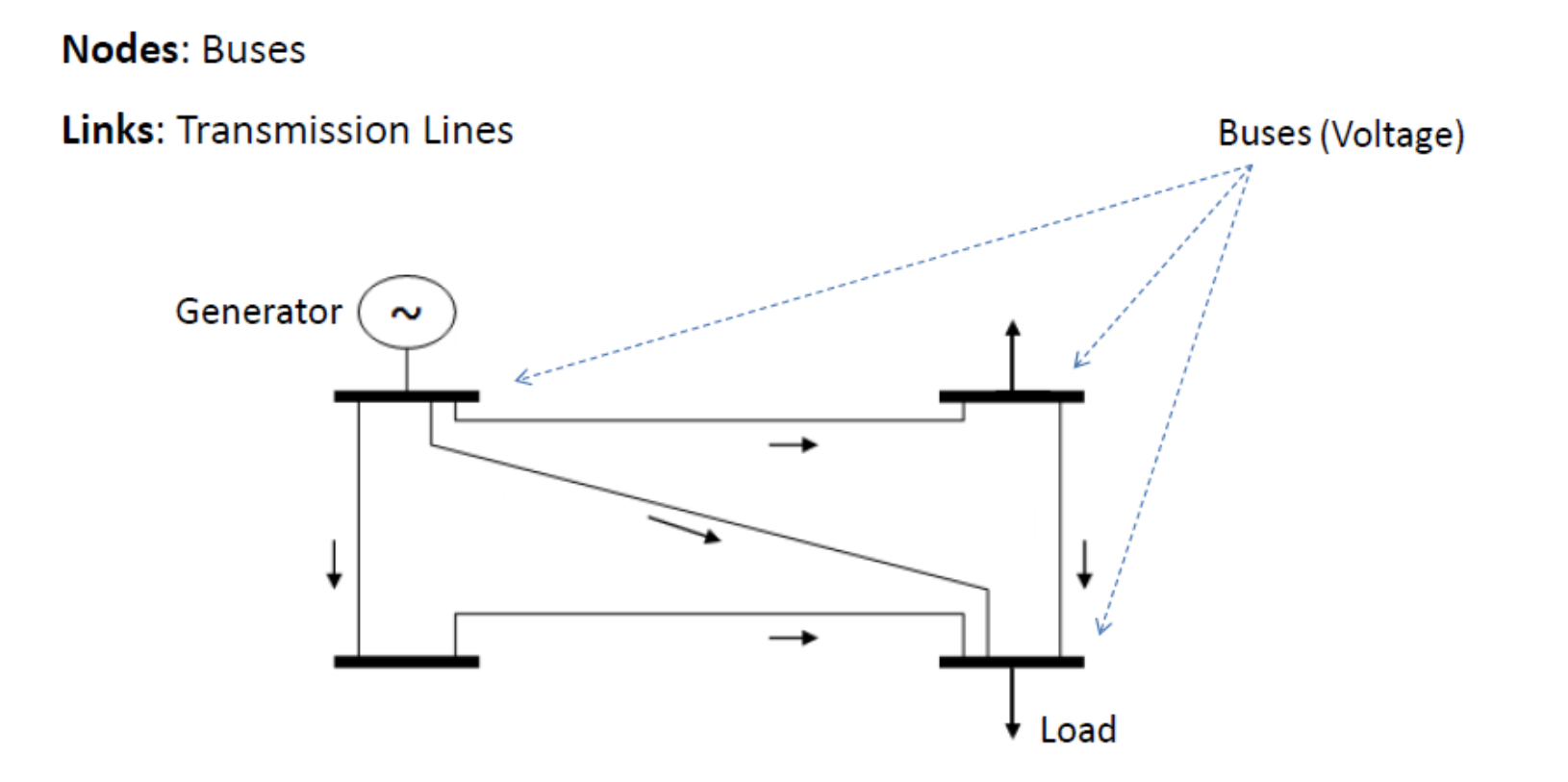

## Electrical Grid Circuit (Transmission Lines)

**Nodes: Buses** 

**Links: Transmission Lines** 

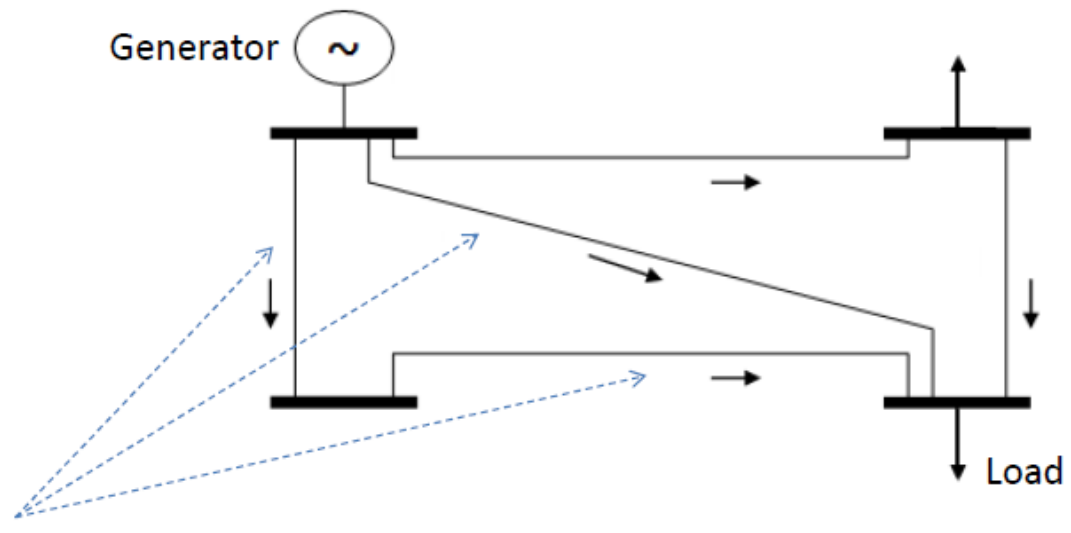

Transmission Lines (Power Flow, Loss)

## Power Flow

• In the circuit below there are two nodes with voltage  $V_1$  and  $V_2$ . They are connected by a line with resistance R.

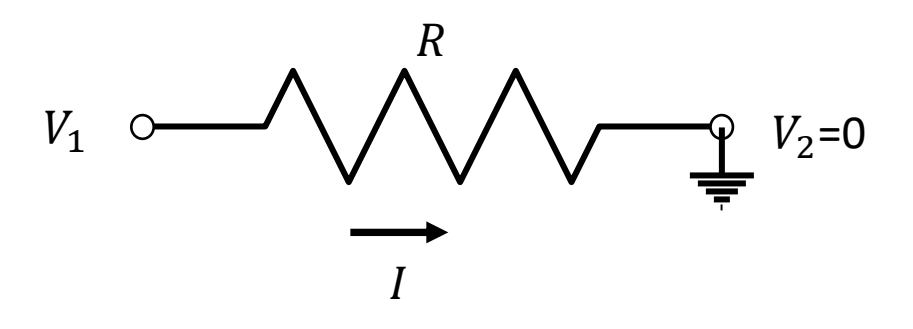

- Current through the line,  $I =$  $V_1-V_2$  $\overline{R}$ =  $V_1$  $\overline{R}$
- So, power flow,  $P_{12} = (V_1 V_2)I$
- In power grids all the quantities are AC signals

## AC Voltage

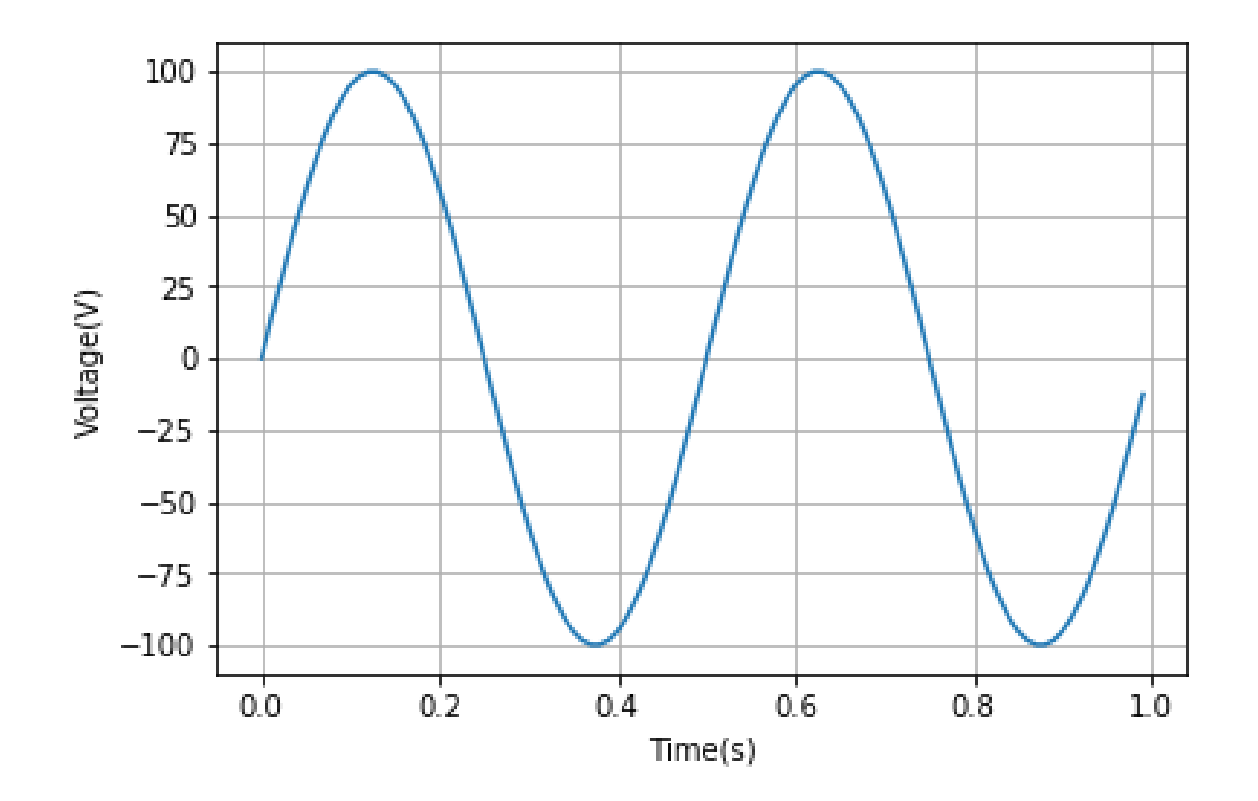

## AC Voltage Equation

- AC Voltage can be expressed as:
- $V(t) = V_{max} \sin(2\pi f t + \varphi)$
- Where
	- $V(t)$  = Voltage value at time t
	- $V_{max}$ =Maximum value of the voltage (amplitude)
	- $f$ =Frequency of the AC Voltage
	- $\varphi$  = Initial phase

### AC Voltage, Current and Power

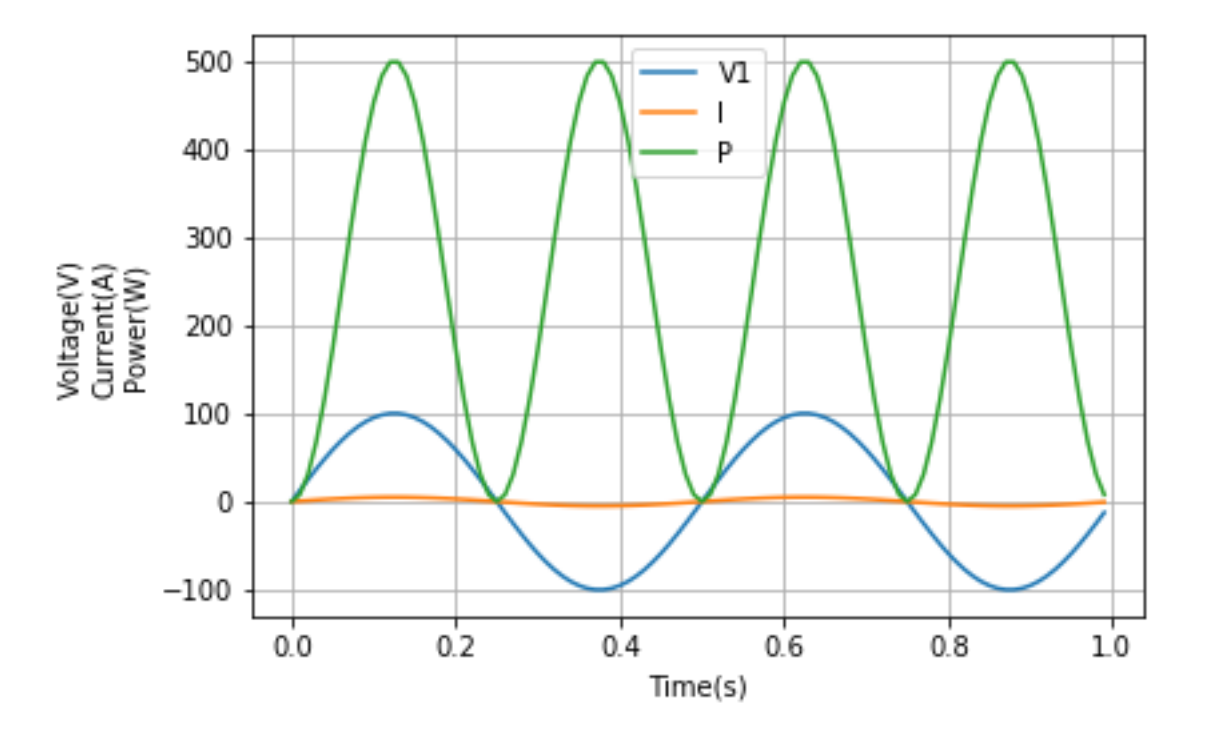

• [Link: https://www.tennet.eu/our-key-tasks/innovations/powerflow](https://www.tennet.eu/our-key-tasks/innovations/powerflow-simulator/)simulator/

#### **Introduction**

The TenneT power flow simulator gives you the opportunity to operate and build your own electrical grid. It allows you to experience the real-life challenges that transmission system operators like TenneT face every day and it shows you what TenneT does to ensure a reliable and uninterrupted supply of electricity. The "Learn" section playfully guides you through different scenarios and challenges that you need to complete. In the "Explore" section you are free to try out all the functionalities of the system and you can even build your own grid in the "expert mode". It is also possible to save the grid that you've built, so that you can continuously keep working on it.

The tool works best within - GoogleChrome 74+  $-$  Firefox  $60+$ 

start simulation in new window >

Click Here

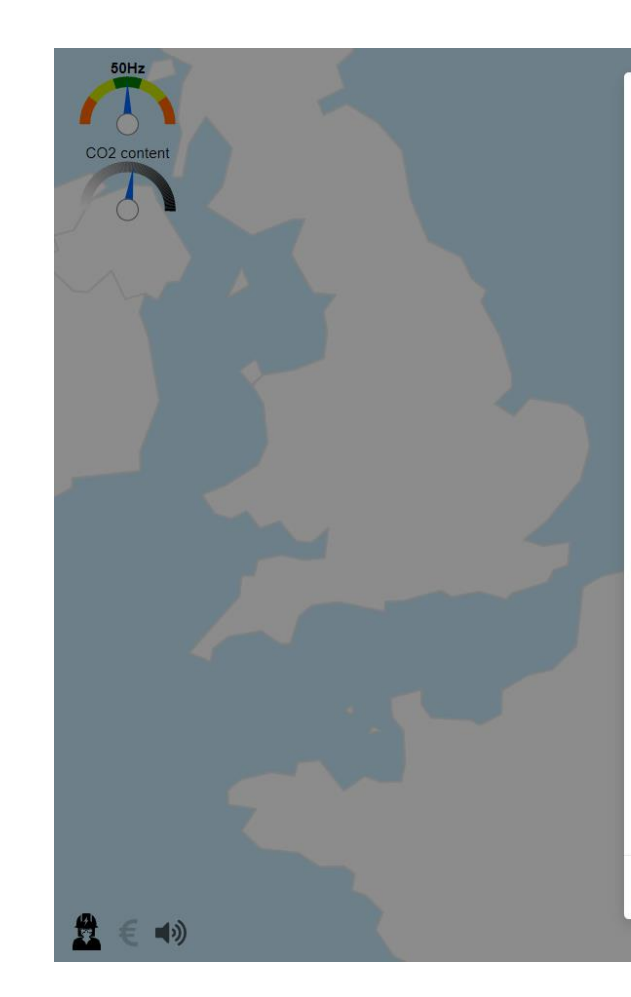

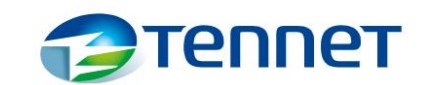

 $\times$ 

Close

#### Welcome to the TenneT power flow simulator!

#### Dear visitor,

With this tool we want to give you the opportunity to operate your own electrical grid. It allows you to experience how many factors you have to keep an eye on, to avoid disturbances in the grid and to uphold a safe electrical supply. This demonstration tool is not connected to our real grids: therefore you can feel free to go to the limits and test out all constellations that interest you.

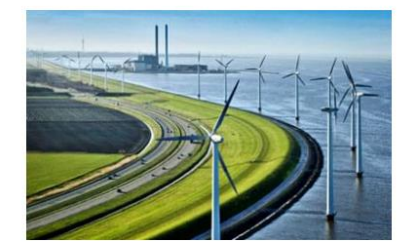

#### Disclaimer

The information contained on this website is for general information purposes only and does not accurately represent the European electricity grid. The data used in this model related to electricity generation, load and transmission is only symbolic and does not reflect real data from electricity markets or physical assets. TenneT assumes no responsibility for errors or omissions in the contents of this site. In no event shall TenneT be liable for any damages arising out of or in connection with the use of the service on this site. TenneT reserves the right to make additions, deletions, or modifications to the contents of the website at any times and without prior notice. For a better user experience, we recommend using Chrome or Firefox.

Always show at startup

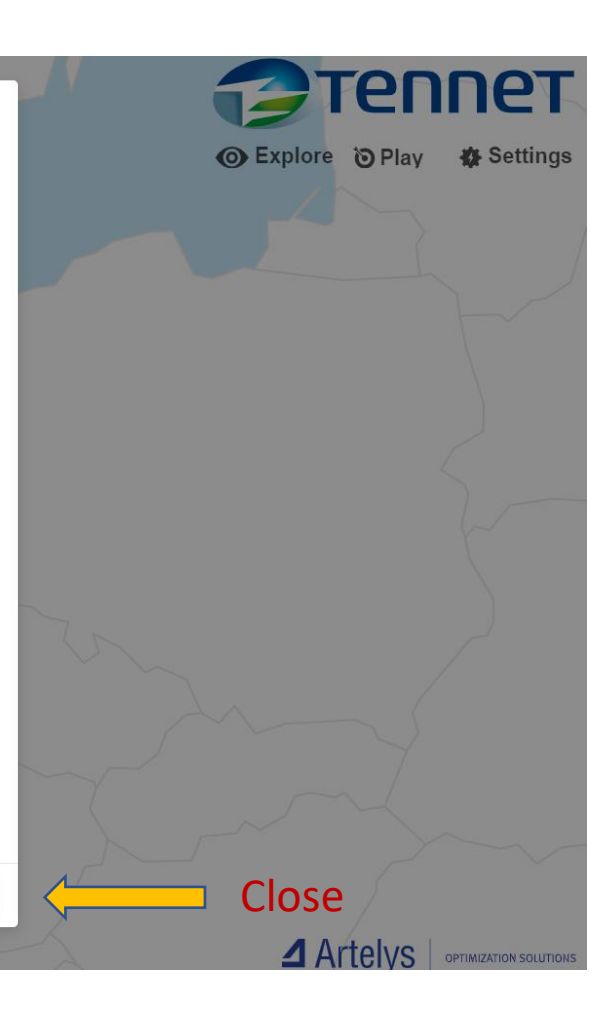

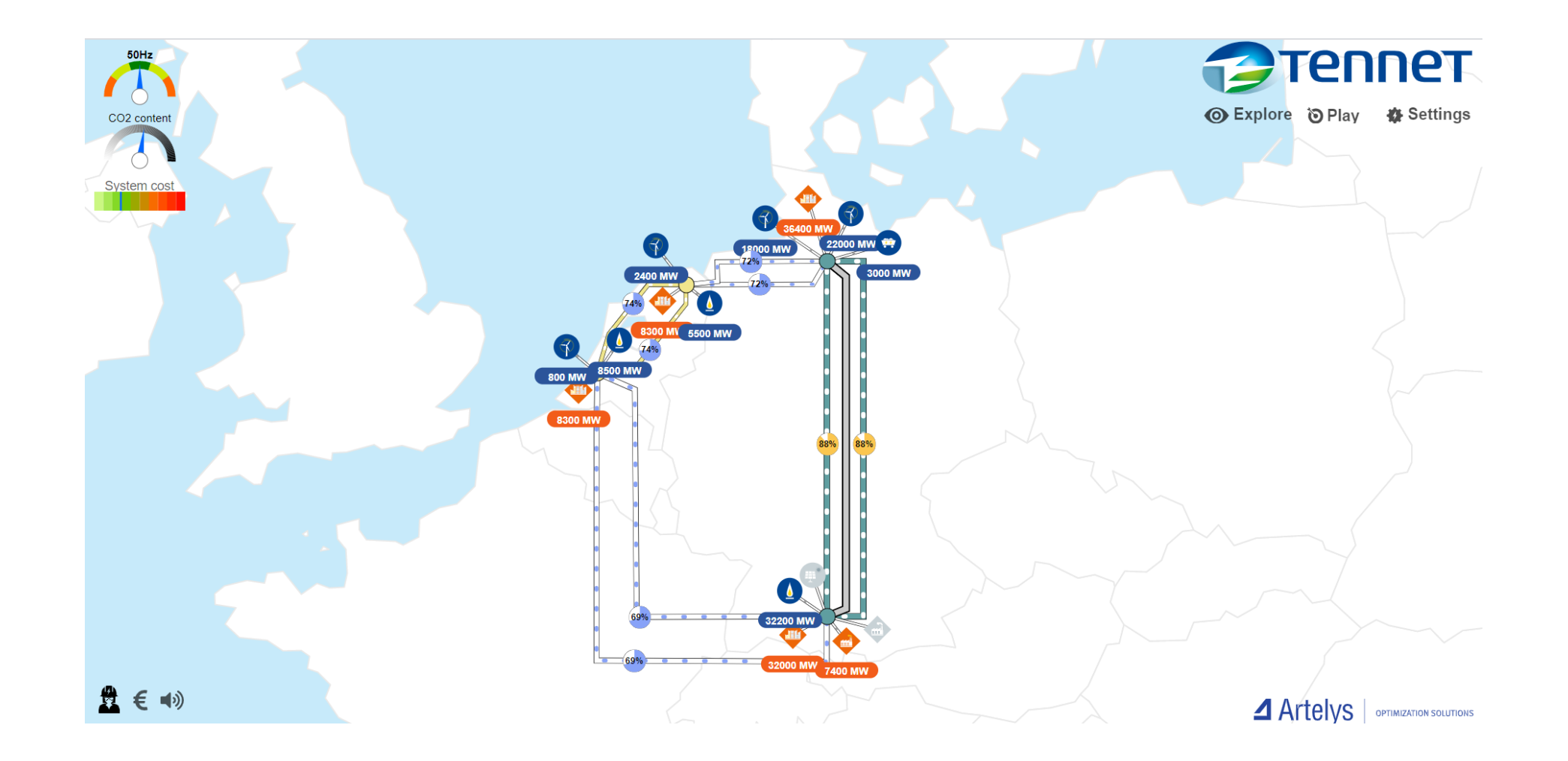

- In the top right corner:
- Discover different built in models and explore them
- Play with the challenges given

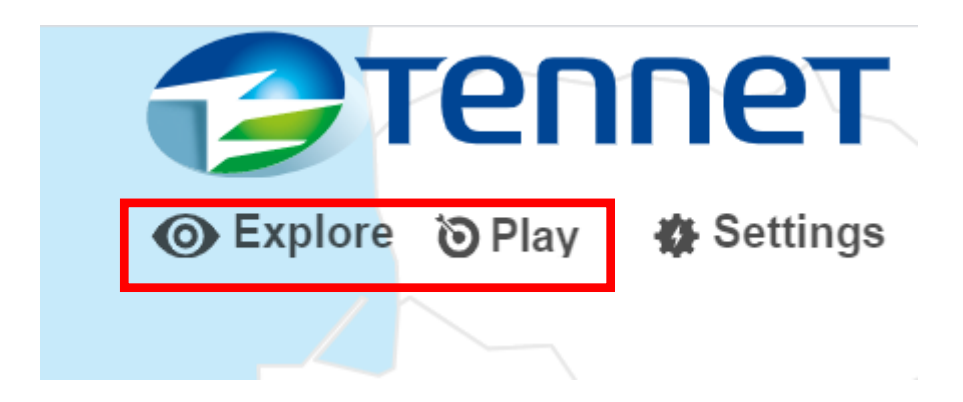

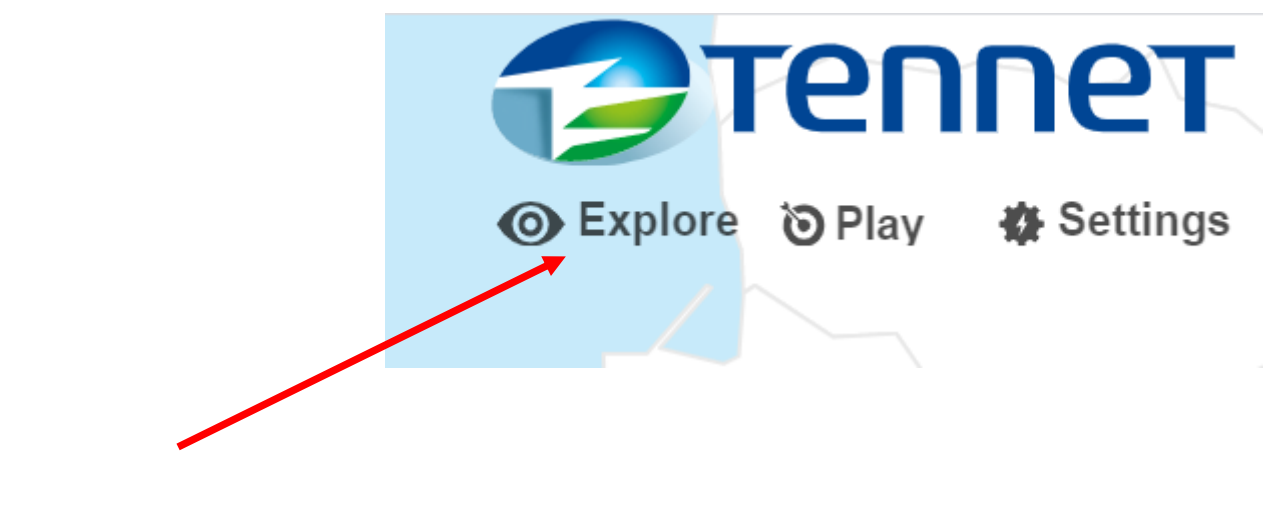

Click Explore

• Go to bottom left and turn on Expert mode

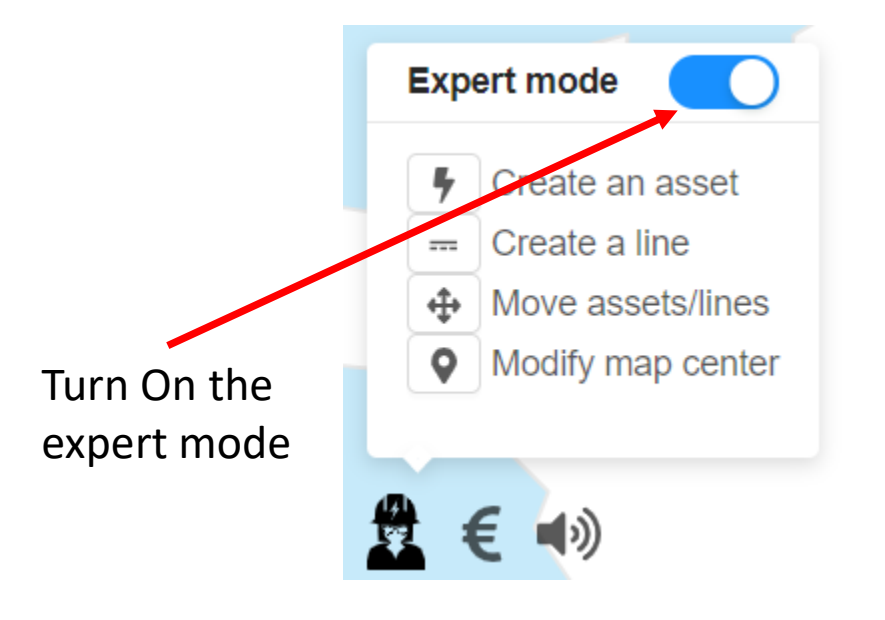

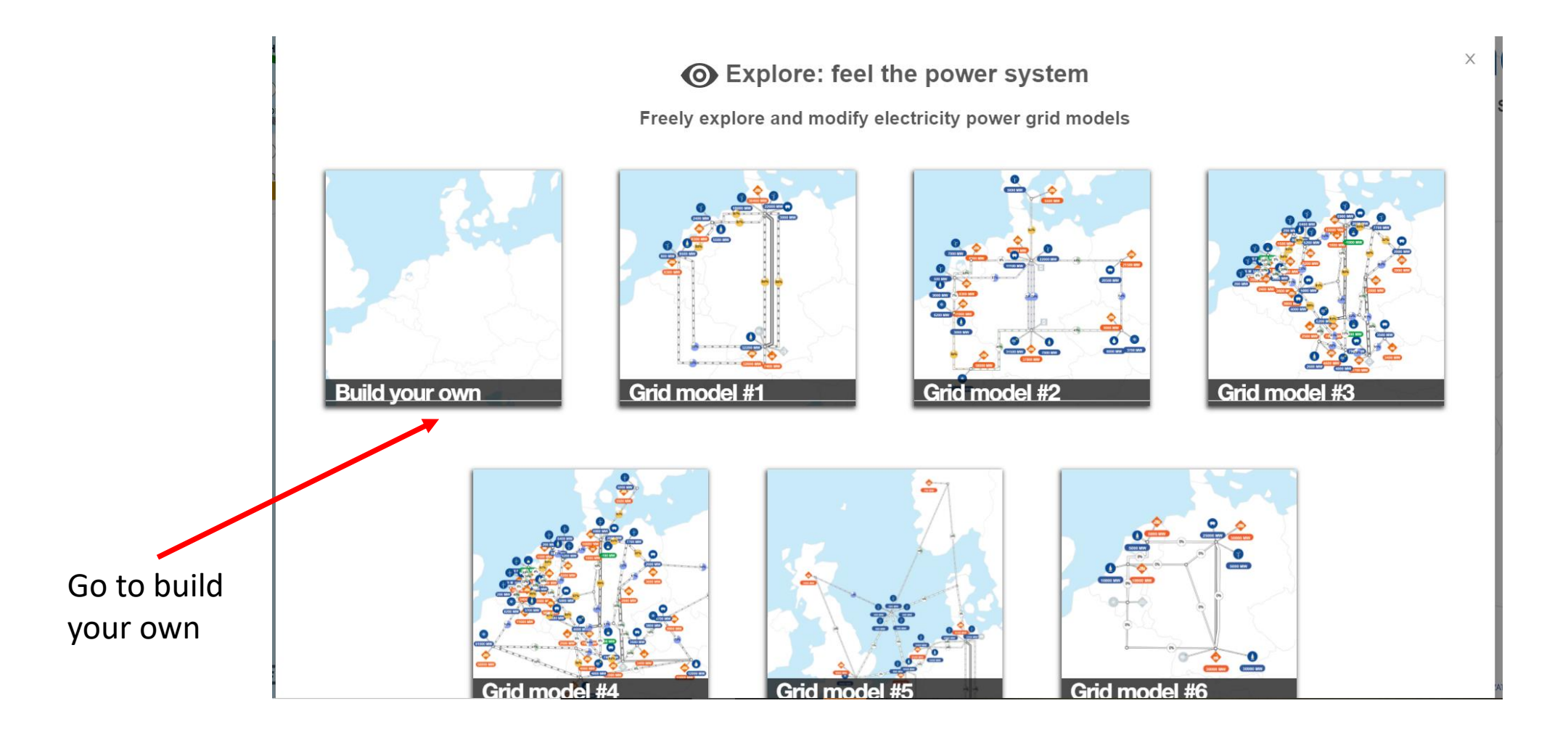

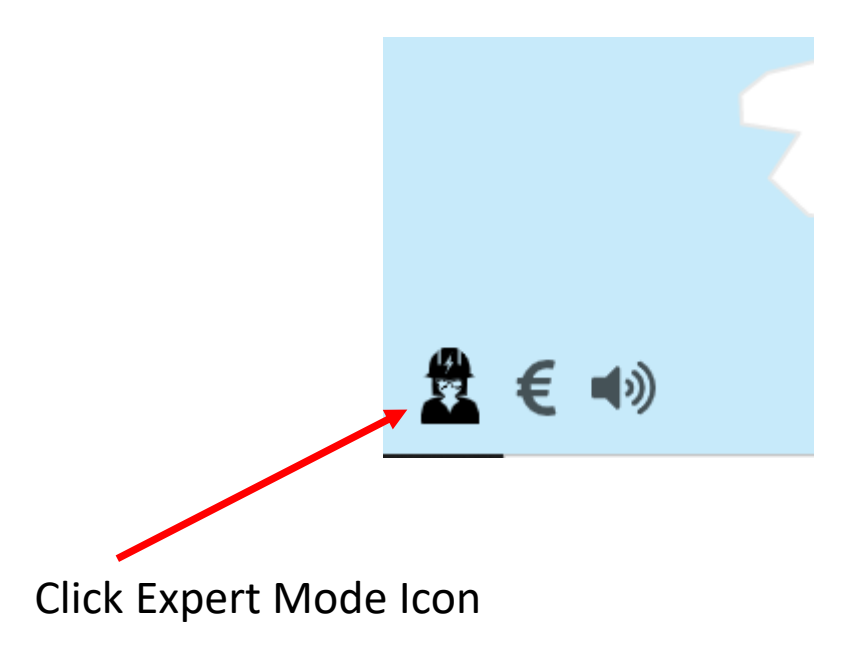

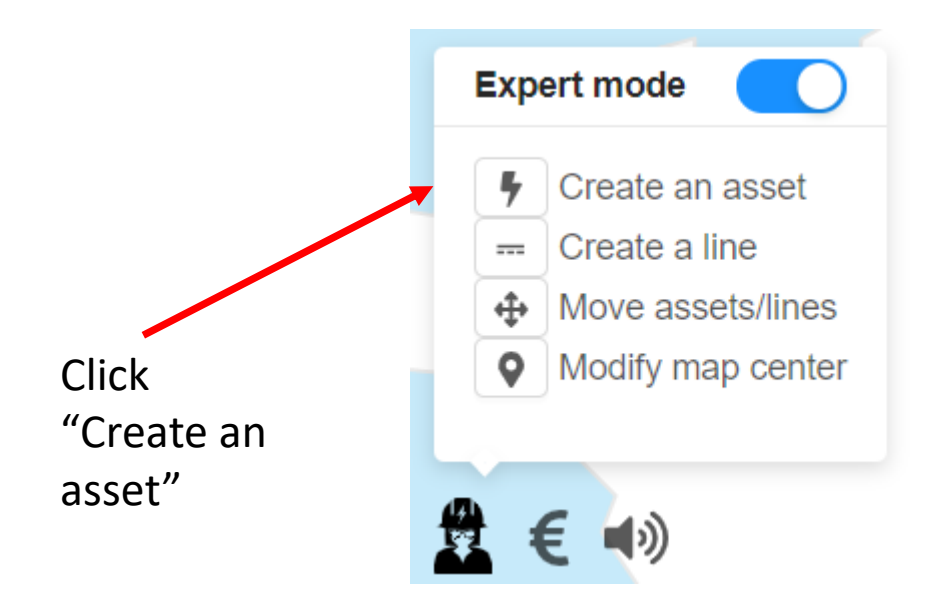

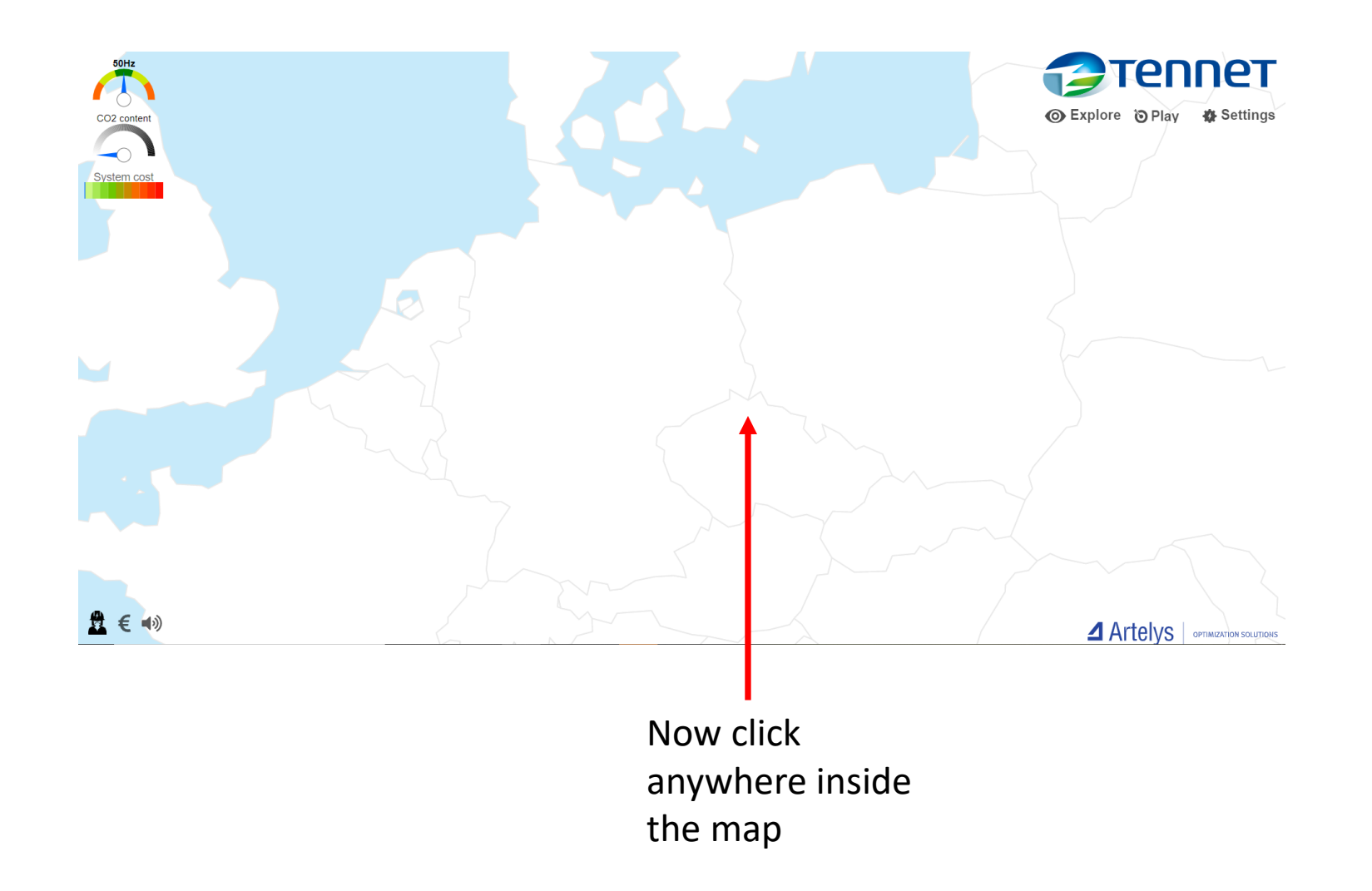

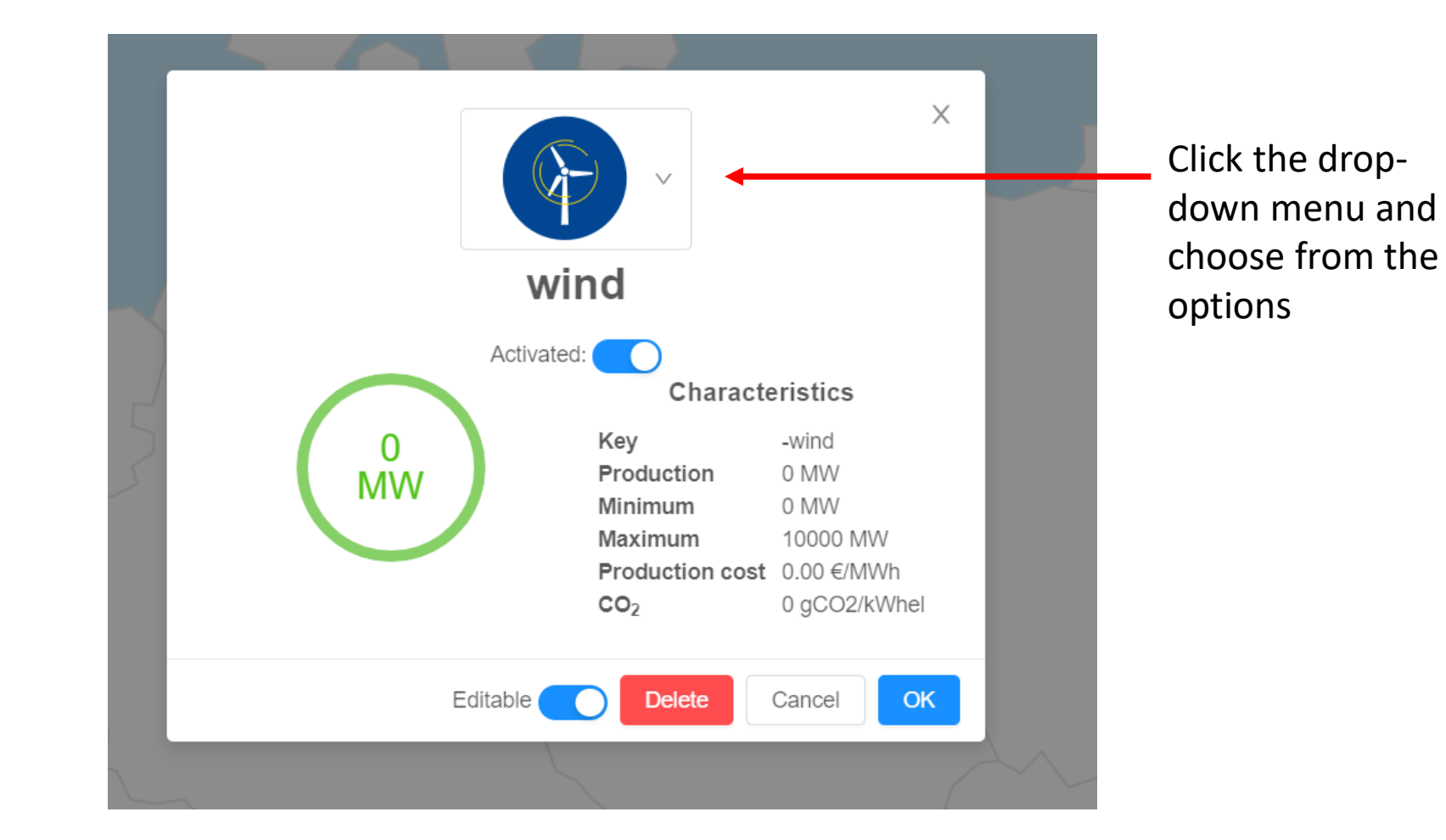

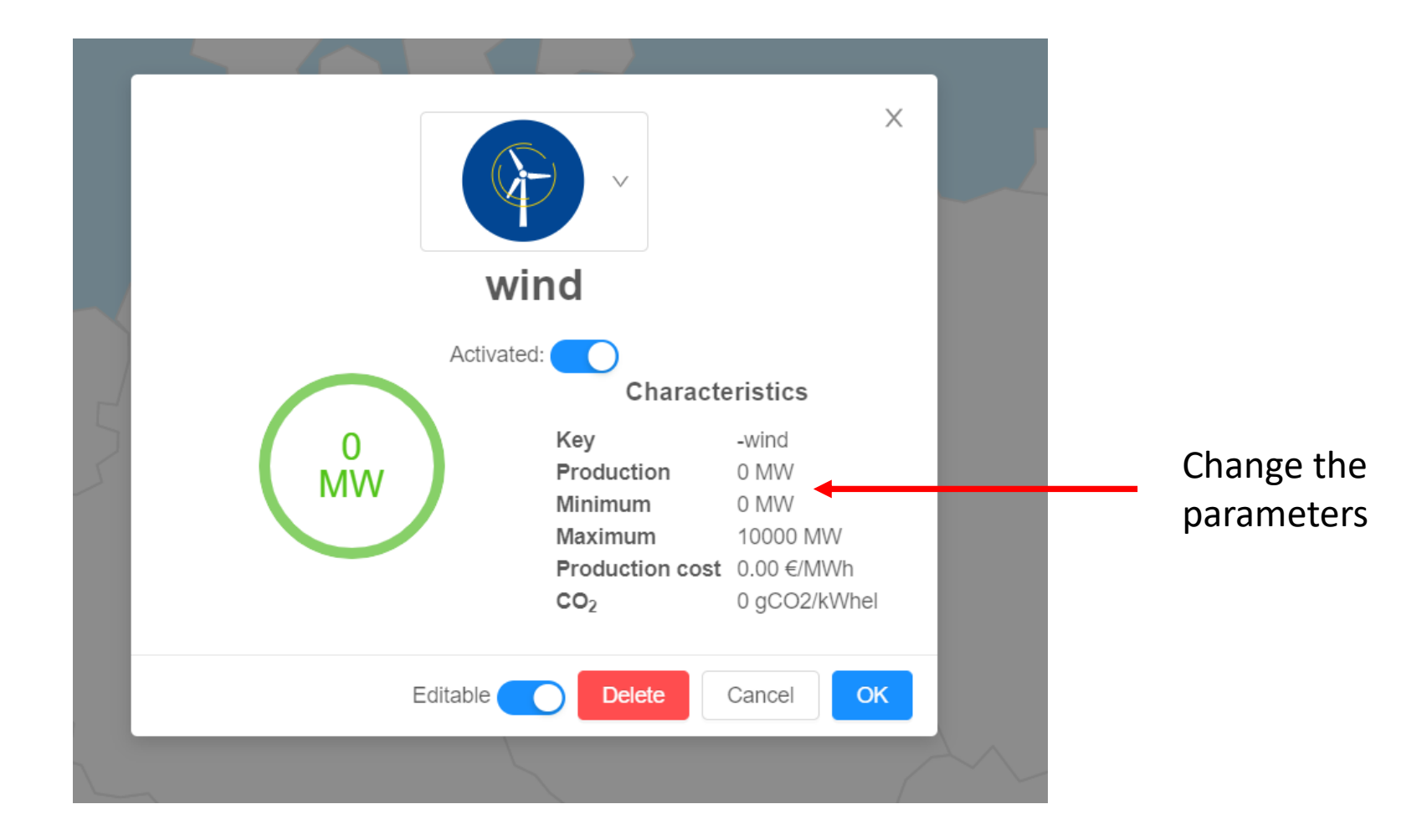

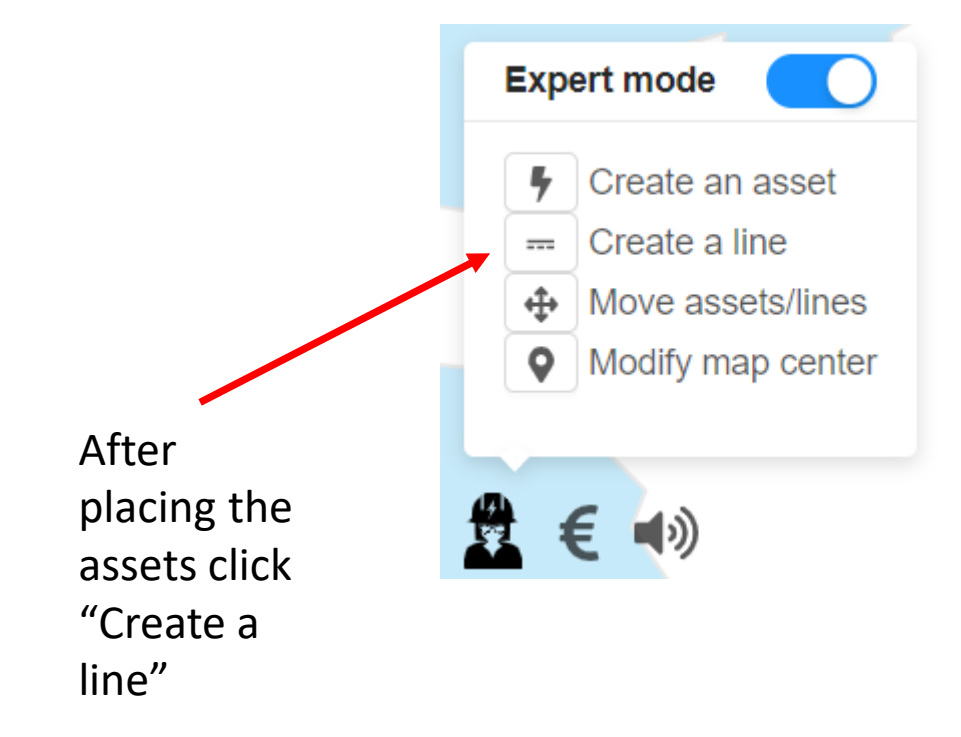

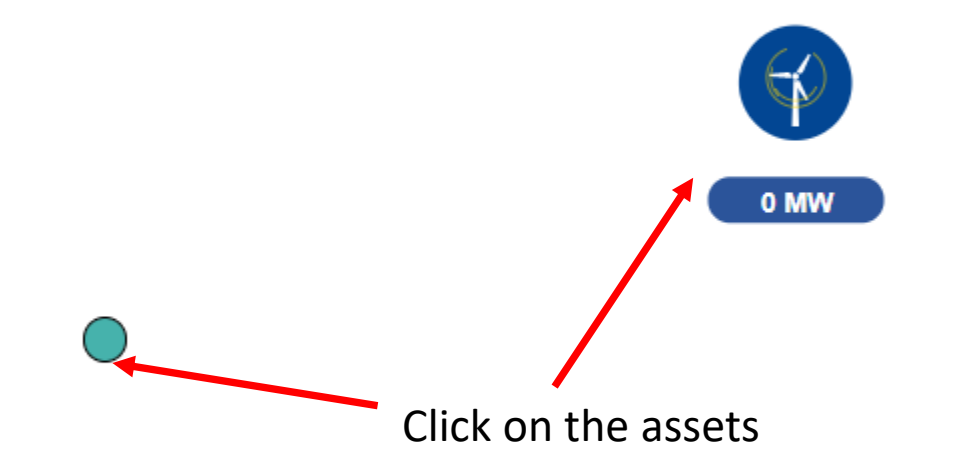

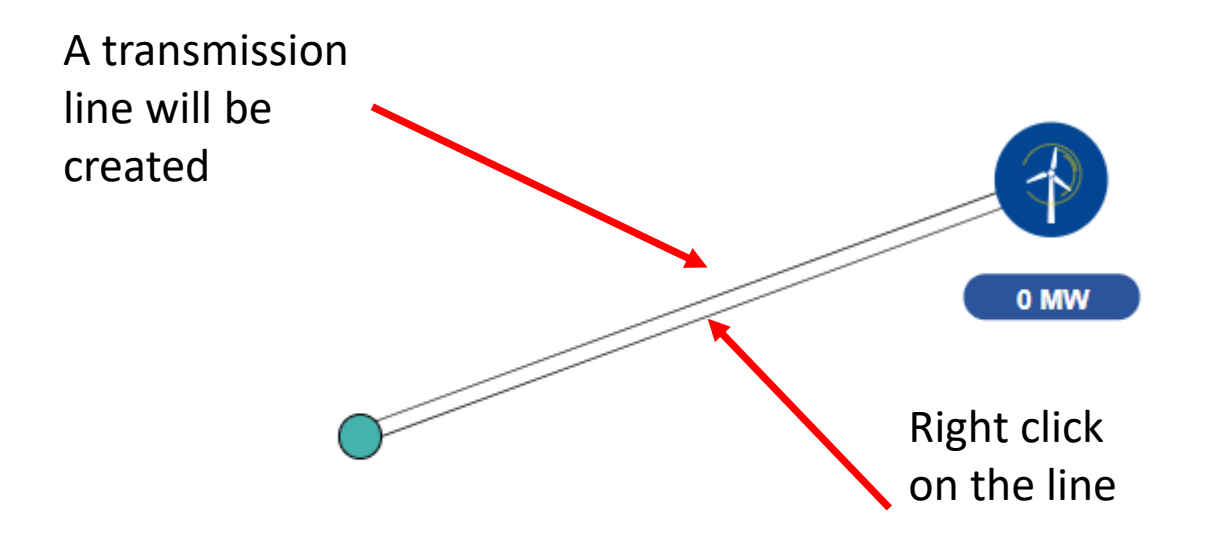

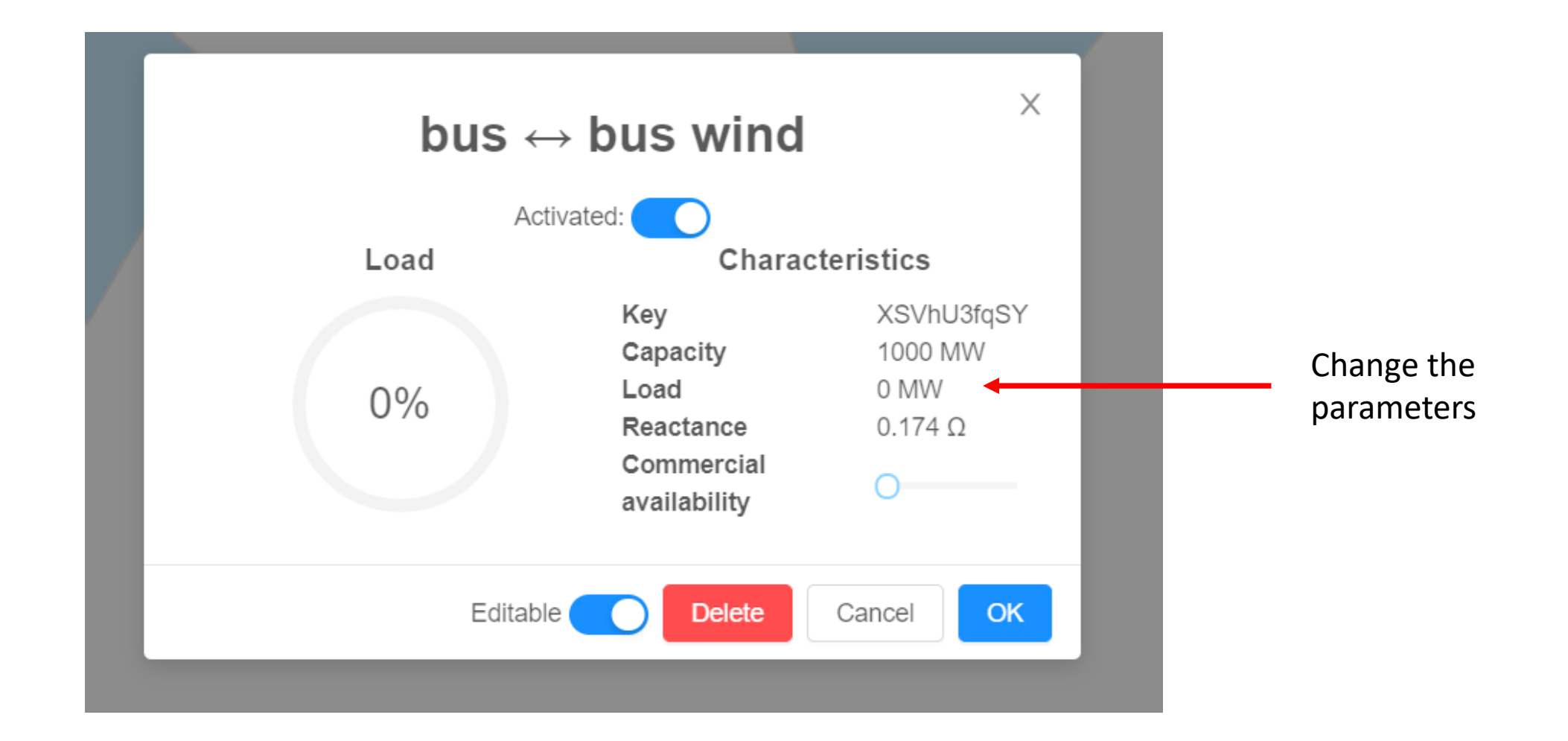

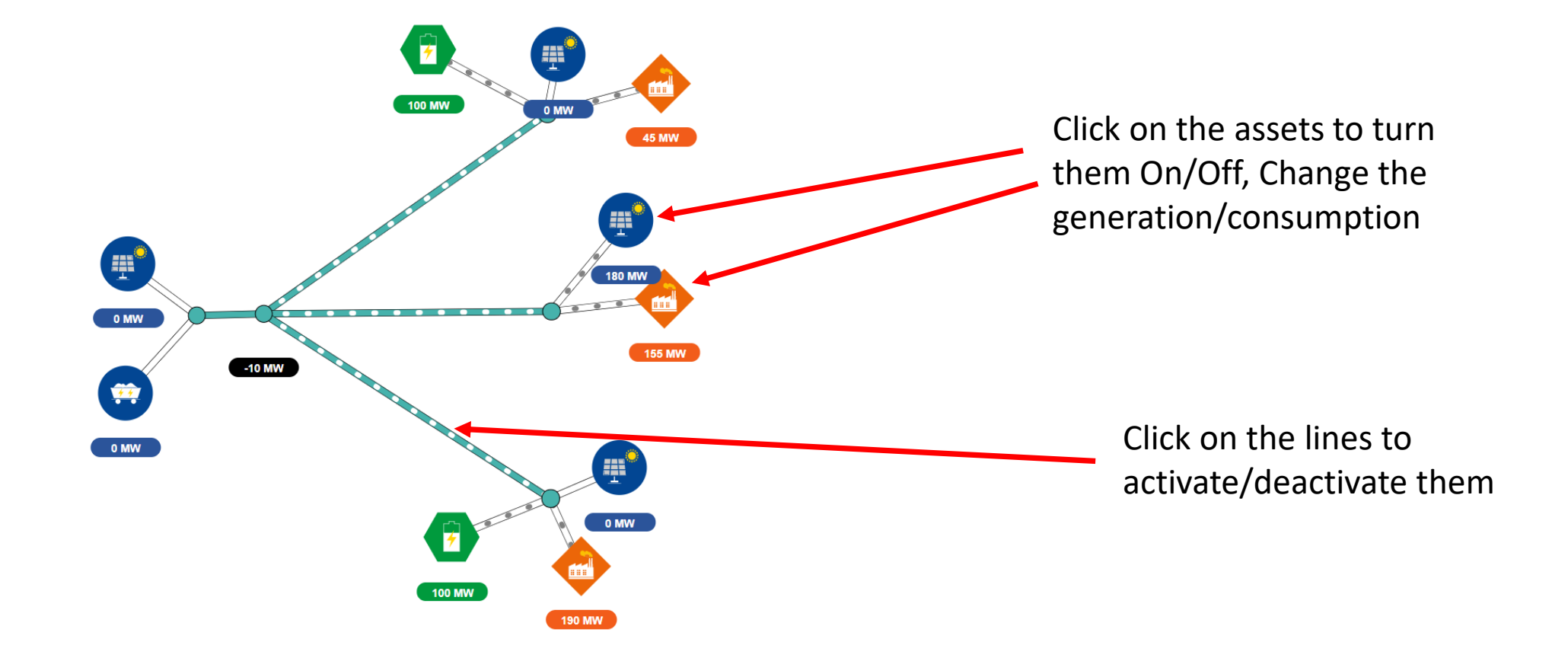

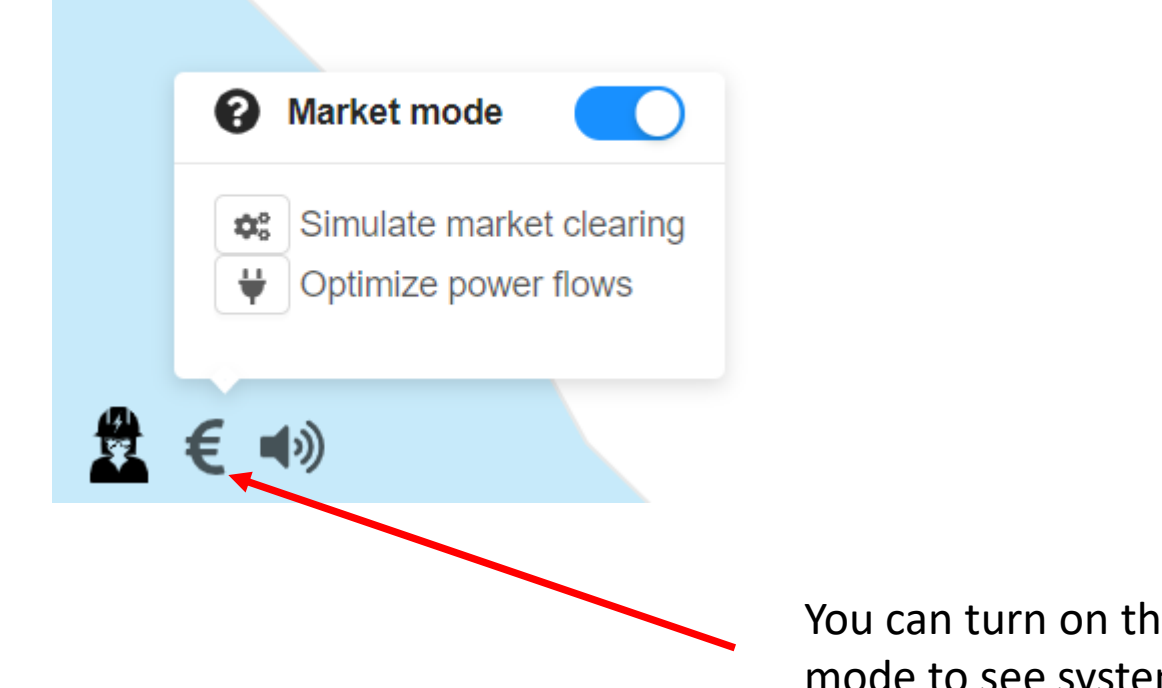

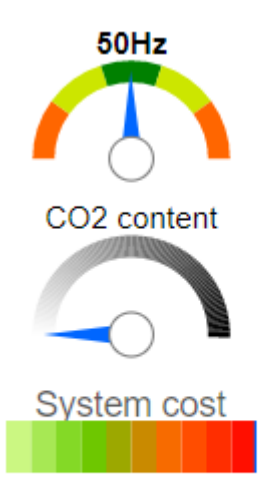

You can turn on the market mode to see system cost

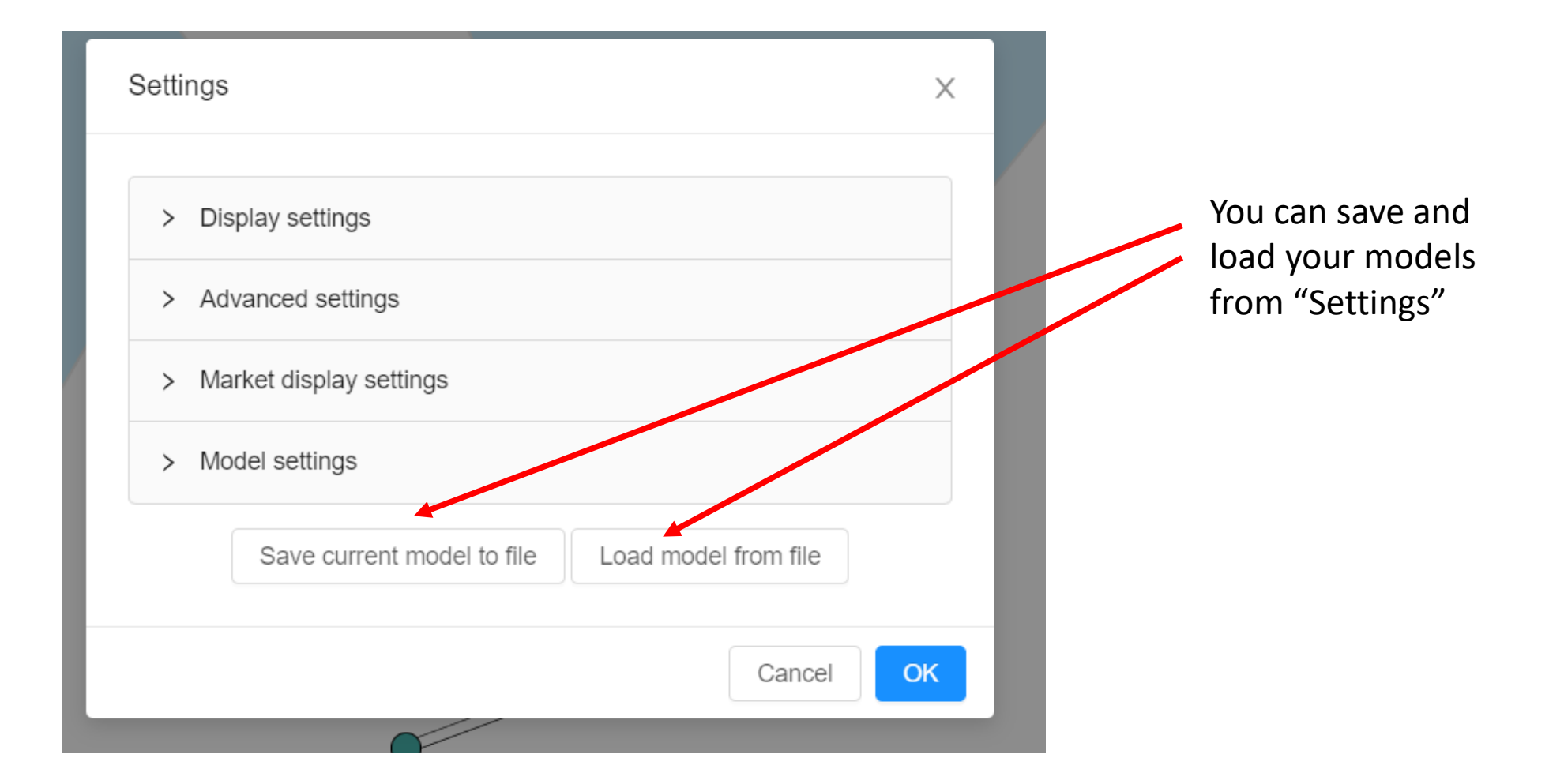

## Assignment

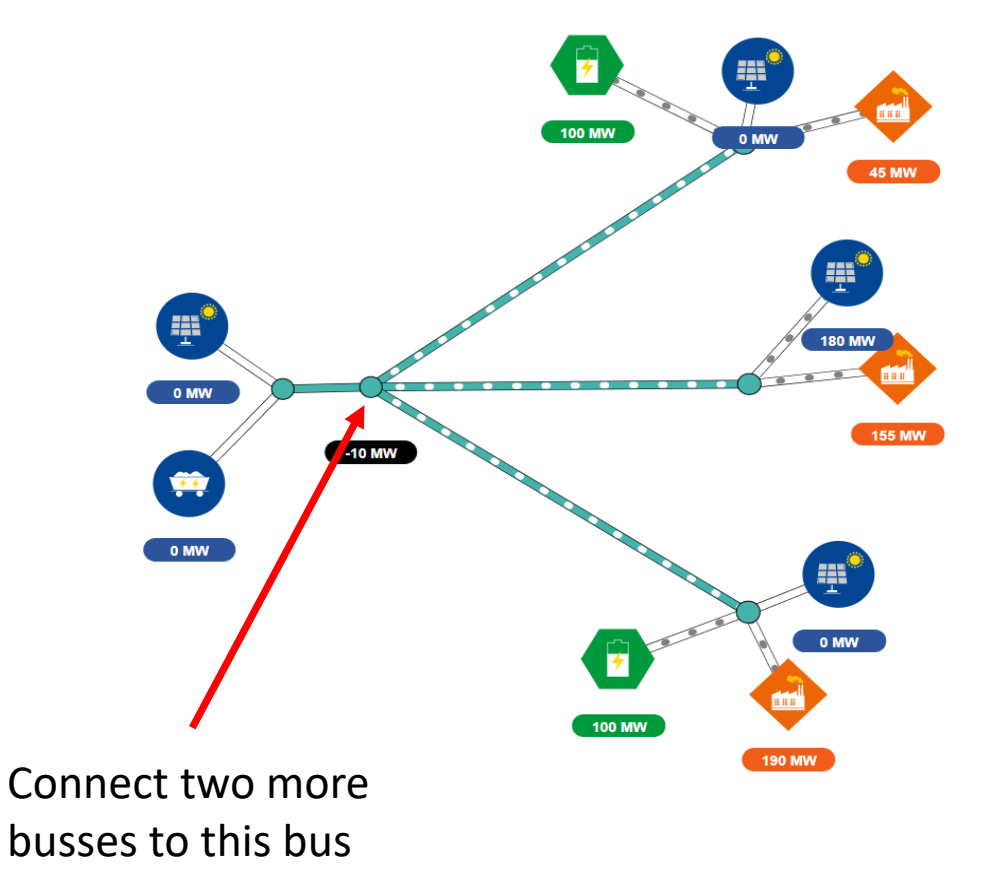

- Add two more busses with the bus shown in figure
- Add a new solar generation, battery storage and load with the following specifications:
	- Solar: Maximum 200 MW
	- Load: Maximum 200 MW
	- Battery Storage: Maximum 100 MW and Minimum -100 MW
- Try out different values of generation and line capacity and see at what values the line capacity reaches 80%
- Note the values and present them in a table

## Assignment

- Challenges:
	- Frequency must stay within the green range
	- CO2 content must be low
- Bonus points will be given for models with low system cost in market mode

# Advanced Topics

## Problems with DC Voltage

• In electrical grids, a standard value of Voltage must be maintained.

$$
V_1 \circ \bigwedge^R \bigwedge \bigwedge^R \qquad \qquad V_2
$$

- If  $V_1 = V_2$  then current through the resistor R, I =  $V_1-V_2$  $\overline{R}$  $= 0$
- So, power flow,  $P_{12} = (V_1 V_2)I = 0$

## Solution: AC Voltage

- The grid supplies AC voltage which we get in our house, office, schools etc.
- AC means Alternating Current where voltages and currents are functions of time (change with time).

## AC Voltage

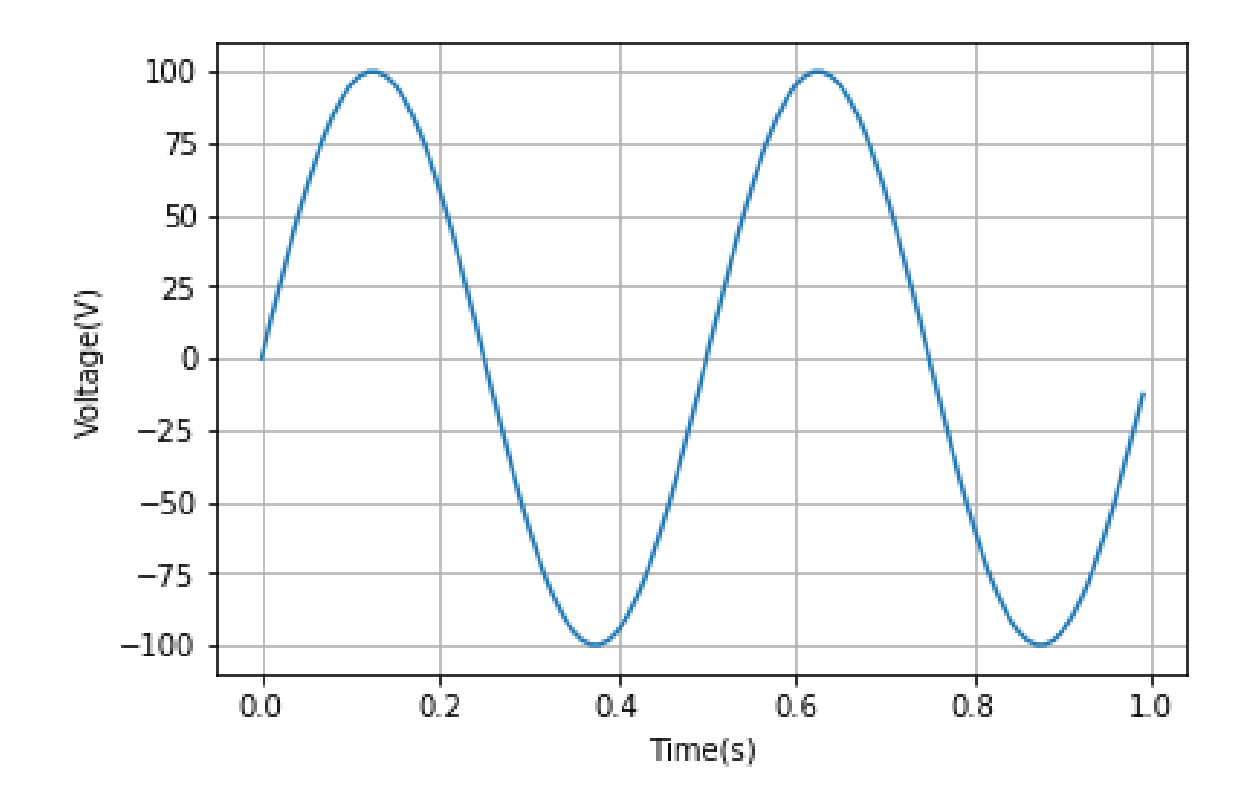

## AC Voltage Equation

- AC Voltage can be expressed as:
- $V(t) = V_{max} \sin(2\pi f t + \varphi)$
- Where
	- $V(t)$  = Voltage value at time t
	- $V_{max}$ =Maximum value of the voltage (amplitude)
	- $f$ =Frequency of the AC Voltage
	- $\varphi$  = Initial phase
- In grids a standard frequency must also be maintained

## Voltage Difference Through Phase Difference

- Let two voltage signals  $V_1(t)$  and  $V_2(t)$  with the same amplitude and same frequency but with different initial phase  $\varphi_1$  and  $\varphi_2$ respectively.
- Then
- $V_1(t) = V_{max} \sin(2\pi f t + \varphi_1)$  and
- $V_2(t) = V_{max} \sin(2\pi f t + \varphi_2)$
- If  $\varphi_1 > \varphi_2$  then  $V_1$  leads  $V_2$
- If  $\varphi_1 < \varphi_2$  then  $V_1$  lags  $V_2$

### Voltage Difference Through Phase Difference

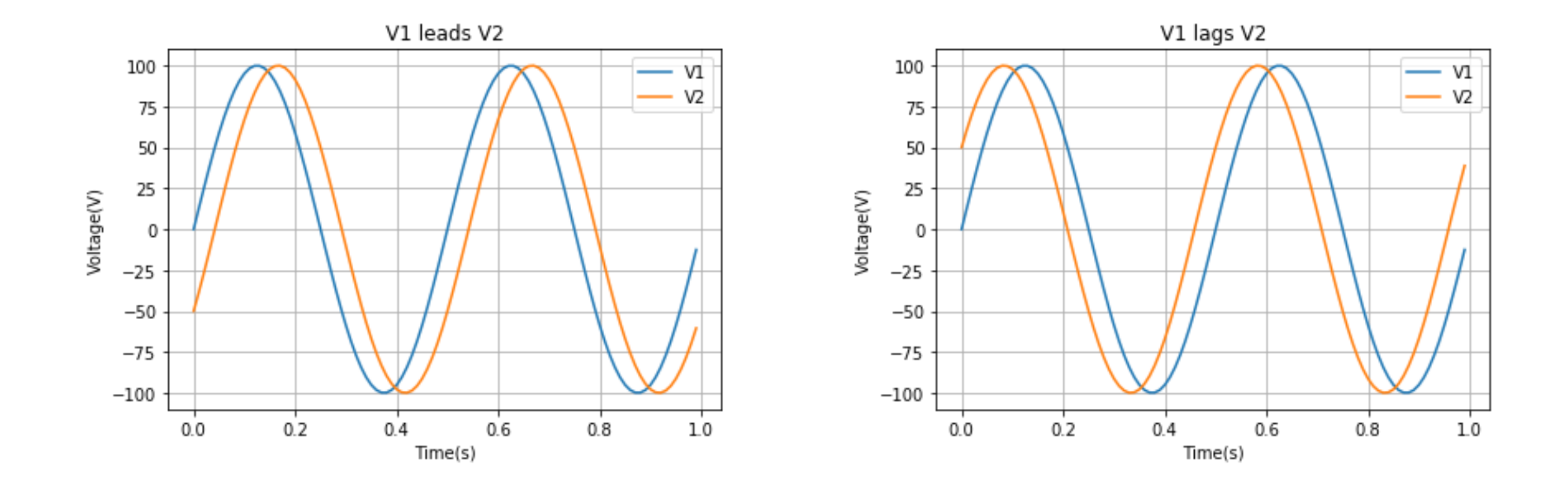

#### Current Due to Phase Difference

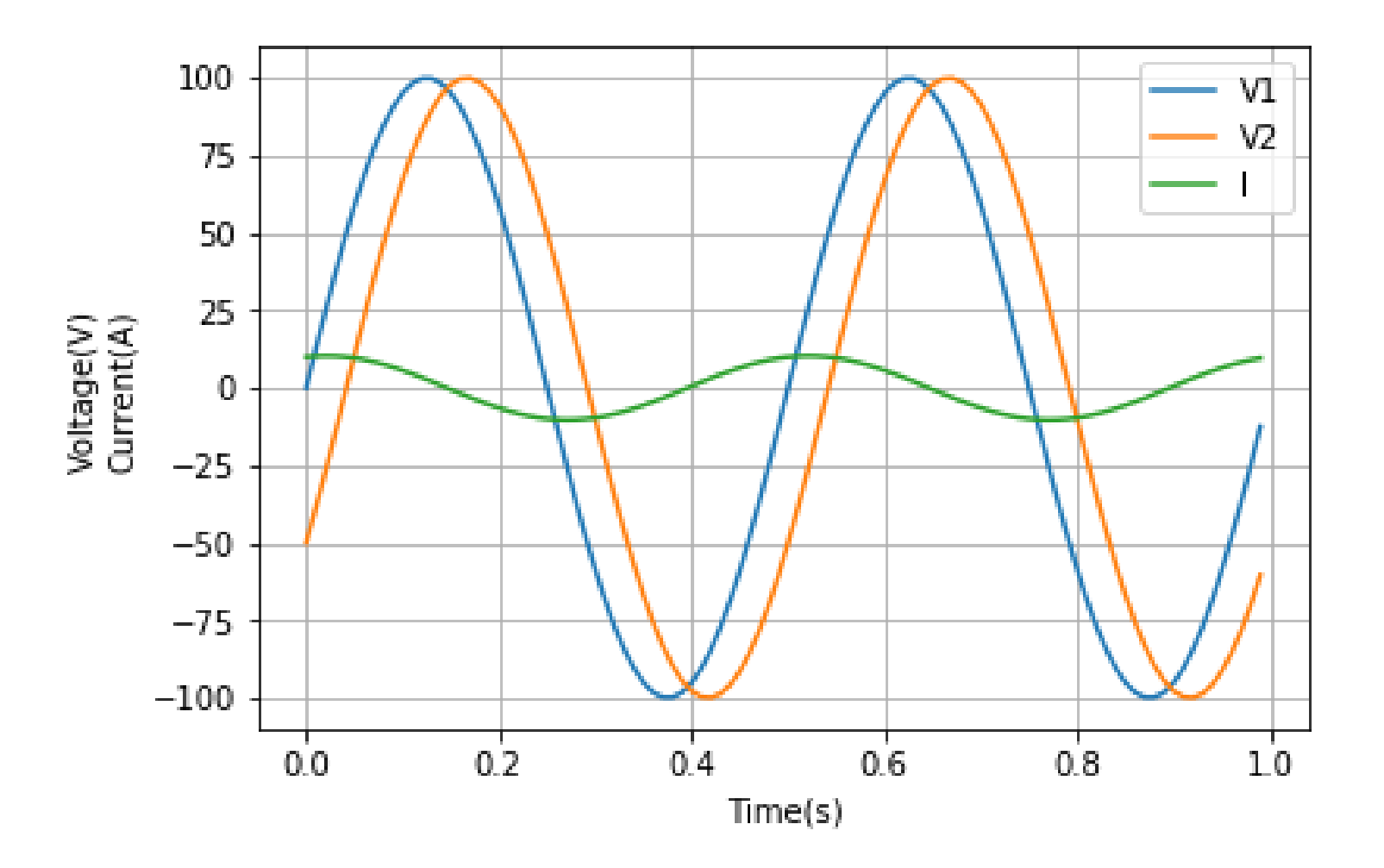

### Power Flow due to Current Flow

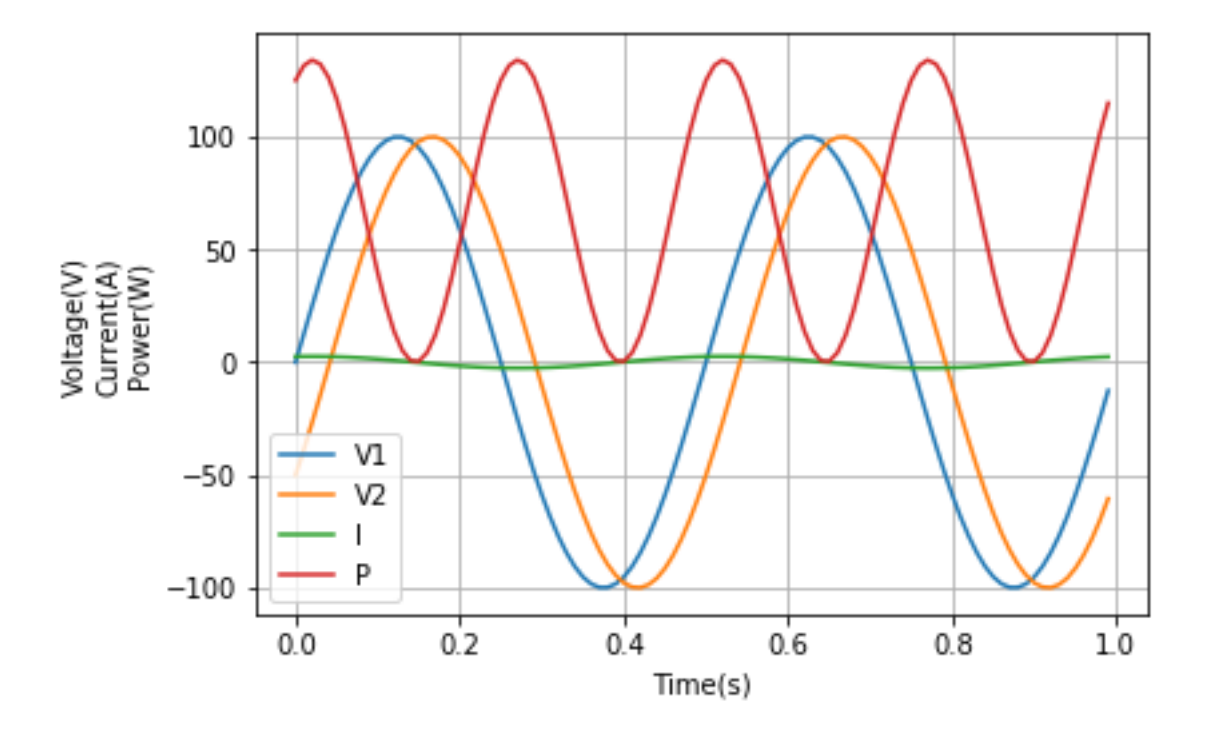

**THANK YOU!!**